# **GO TRONIC**

### **Guide de mise en marche**

### **De l'afficheur e-Ink TF060**

#### Matériel nécessaire :

- 1 x carte compatible Uno®
- 1 x [cordon USB B](https://www.gotronic.fr/art-cordon-1-8-m-usb077-26239.htm)
- 1 x [jeu de cordons](https://www.gotronic.fr/art-pack-de-10-cables-de-connexion-m-f-bbj9-21930.htm) M/F
- 1 x afficheur e-Ink TF060

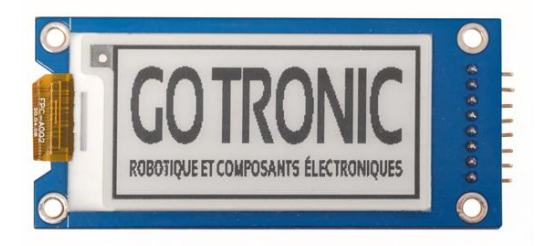

### Présentation du module :

Afficheur à encre électronique de 2,13" d'une résolution de 250 x 122 pixels à connecter en SPI à une carte compatible Arduino.

Ce module permet l'affichage de dessins ou de caractères noirs sur fond gris.

Le niveau logique et la tension d'alimentation (3,3 ou 5 V) sont sélectionnables avec un inverseur.

### Connexion du capteur :

Branchez le capteur aux broches de la carte compatible Uno comme représenté ci-dessous :

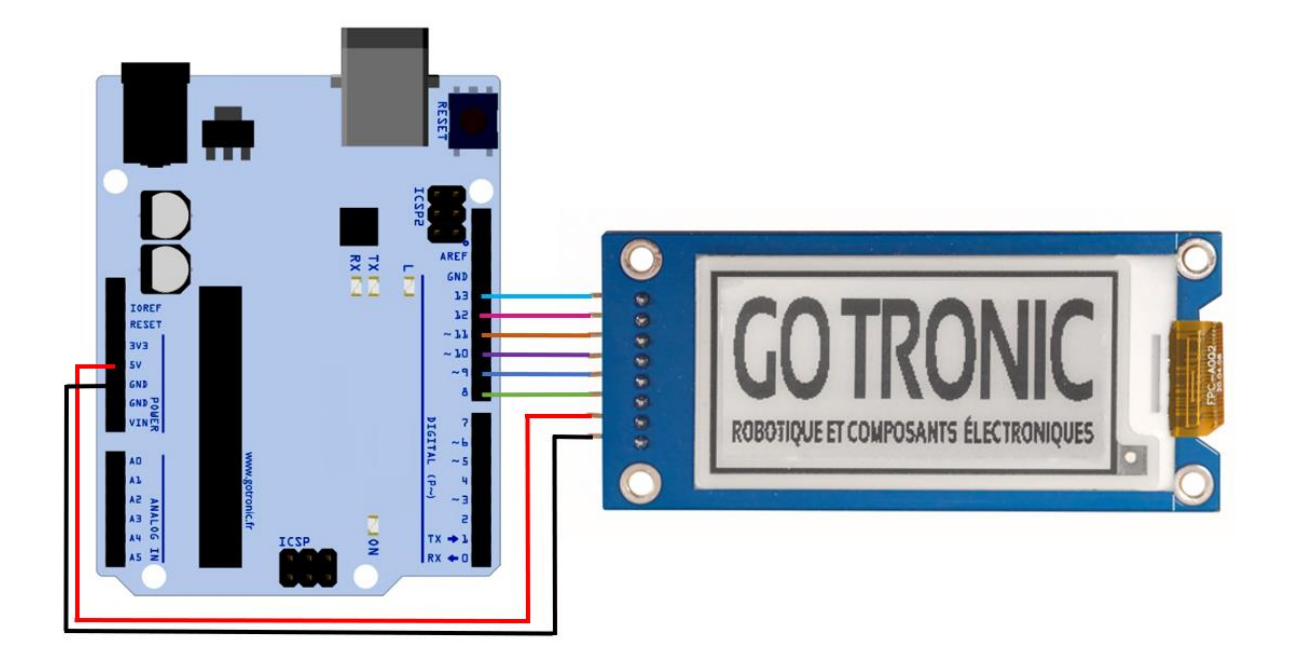

## **GO TRONIC**

#### Table de correspondance :

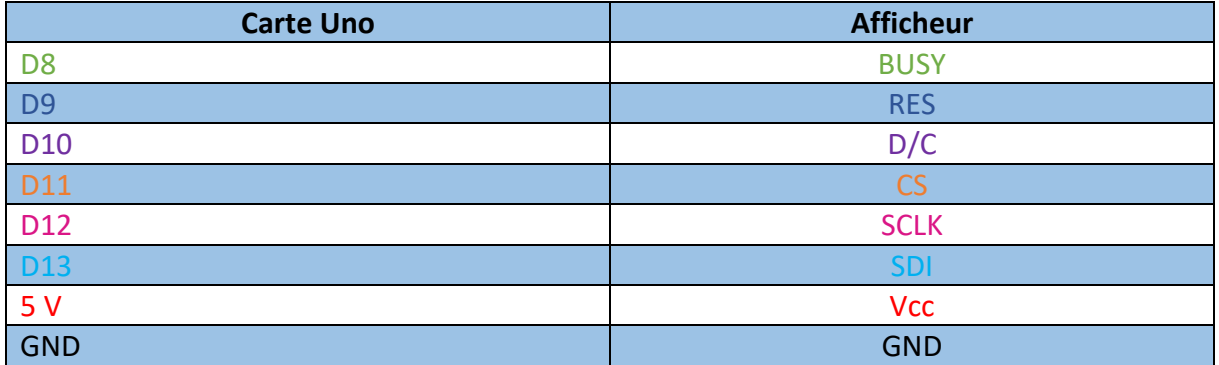

### Exemple de programme :

L'exemple de code est à télécharger à cette **[adresse](https://drive.google.com/file/d/1GCU6toWu5SZXWZOnUzYOdEL7M1SM4FnN/view?usp=sharing)**. Une fois le fichier .ZIP télécharger, ouvrez les deux fichiers présents par « glissé-déposé » dans l'IDE Arduino.

Pour obtenir ceci, avec deux onglets :

- 1 x onglet comportant le code Arduino
- 1 x onglet comportant l'image souhaitant être affichée (en hexadécimal)

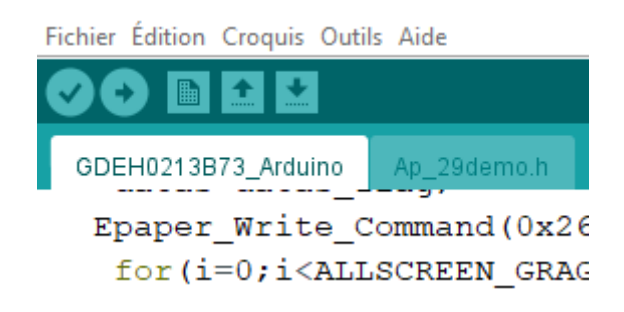

Vous pouvez maintenant téléverser le programme pour obtenir le logo GoTronic sur votre afficheur.

# **GO TRONIC**

### Création de votre logo :

Pour créer votre logo, il est nécessaire d'utiliser l'application « image2lcd » disponible en [téléchargement.](https://drive.google.com/file/d/1UMWXqxaOoXEuNQfyHBYA9QRad95_h1sL/view?usp=sharing)

Importez l'image au format BMP avec une résolution de 240 x 122 pixels puis configurez l'application de la façon suivante :

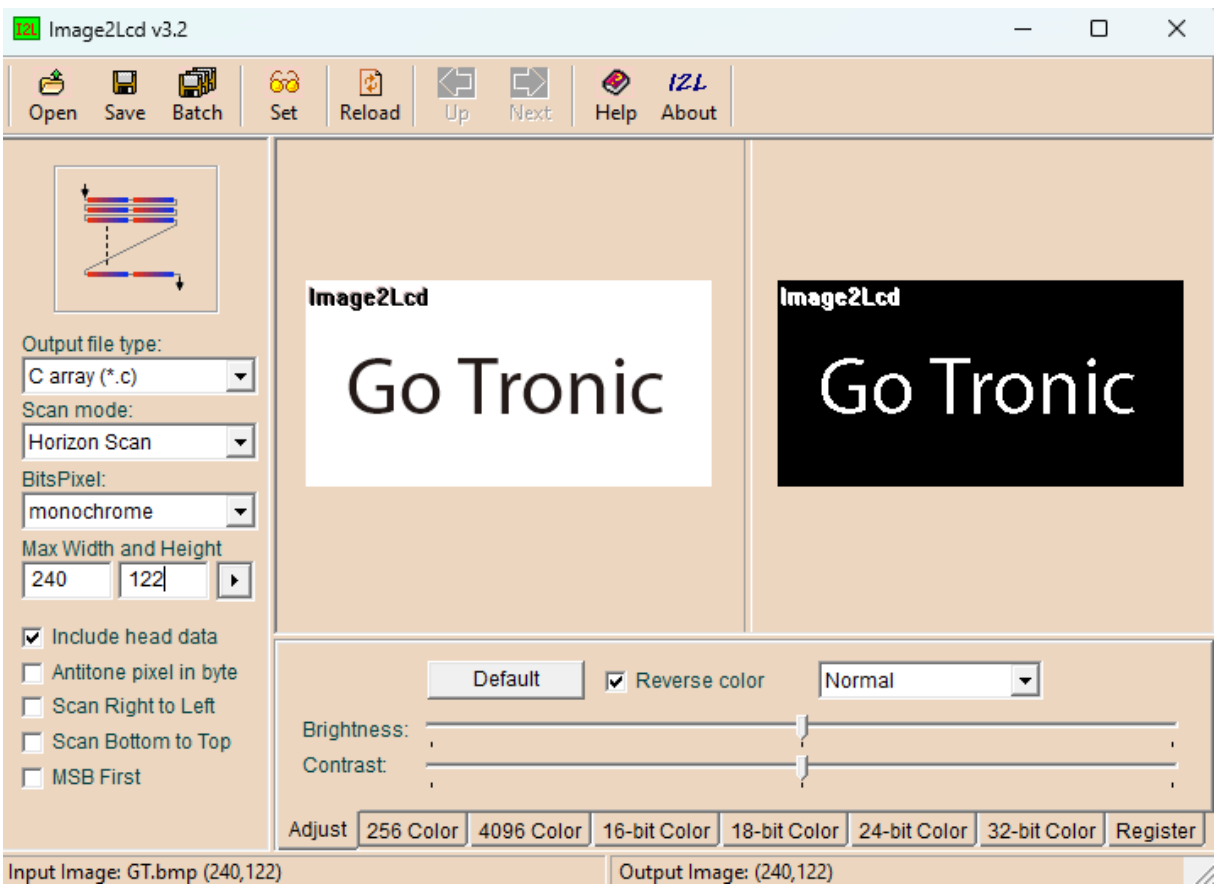

Cliquez sur « save » pour obtenir le code hexadécimal.

## **GOTRONIC**

Le code obtenu, celui-ci est à copier-coller dans le second onglet de l'IDE Arduino « Ap\_29demo.h » à la ligne indiquée :

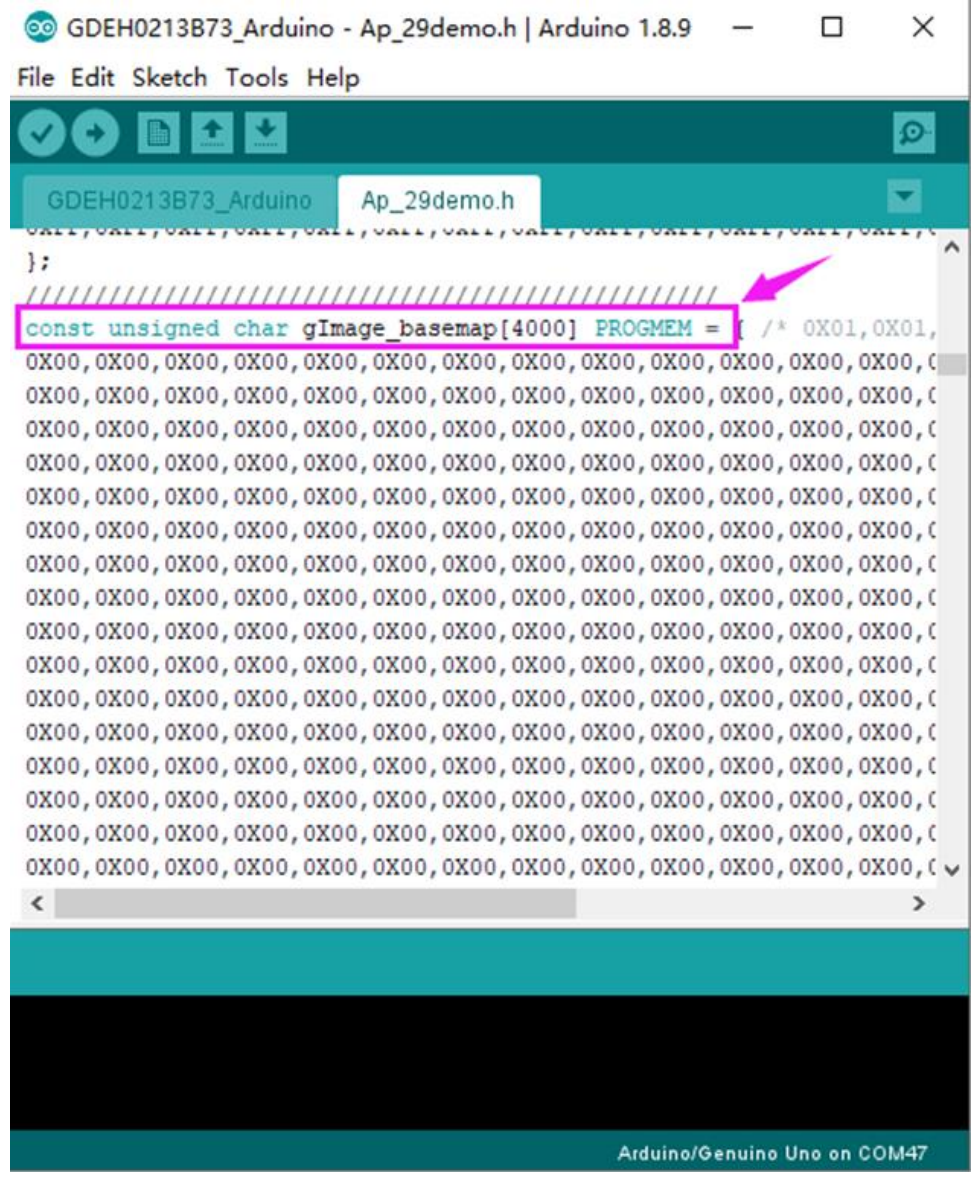

Si vous rencontrez des problèmes, merci de nous contacter par courriel à :

[sav@gotronic.fr](mailto:sav@gotronic.fr)

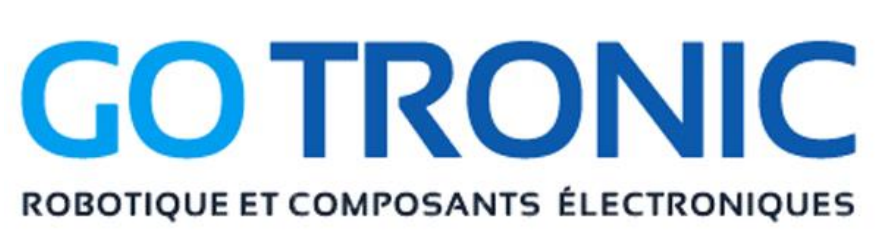